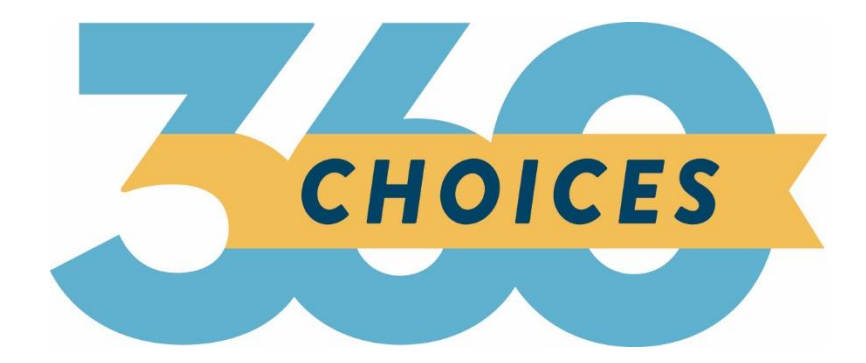

# Choices360 Release Notes

June 2019

#### **XAP Corporation**

600 Corporate Pointe, Ste.220 Culver City, CA 90230

### *TABLE OF CONTENTS*

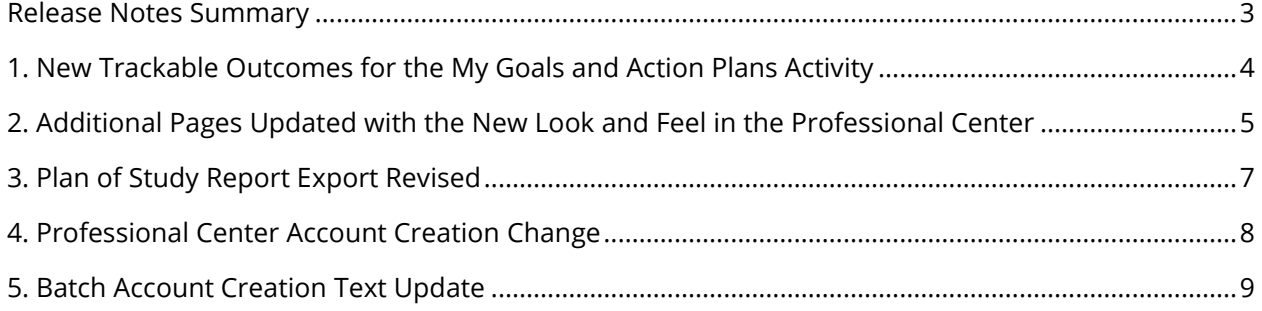

#### <span id="page-2-0"></span>*RELEASE NOTES SUMMARY*

These release notes detail the product improvements and new features included in the June release.

#### **New Functionality**

• **New Trackable Outcomes for the My Goals and Action Plans Activity—**When adding or editing the trackable activity, My Goals and Action Plans, educators can now select one of the following outcomes: at least 1 goal entered; 2 goals entered; or 3 goals entered.

#### **Updates and Improvements**

- **Additional Pages Updated with the New Look and Feel in the Professional Center—**The Learning Plan / Career and Academic Plan tool and account administration feature within the Professional Center has been refreshed with the new look and feel.
- **Plan of Study Report Export Revised—**Exported data from the Plan of Study report now includes the following two columns: Grad Requirement Set and Program of Study.
- **Professional Center Account Creation Change—**When creating a new account on the Professional Center, educators and administrators must include a work email. Previously educators and administrators could use a site email (i.e. jsmith@choices360.com).
- **Batch Account Creation Text Update—**The text describing the formatting for the student ID option has been clarified.
- **SLOPE Calculator Removed—**Due to low usage, the SLOPE Calculator in Financial Aid Planning has been removed. We are no longer partnering with the provider.

## <span id="page-3-0"></span>*1. NEW TRACKABLE OUTCOMES FOR THE MY GOALS AND ACTION PLANS ACTIVITY*

In this release, educators who are editing or adding activities to their assigned task lists (also known as an Individual Learning Plan (ILP), Individual Career and Academic Plan (ICAP), for example), can select from one of three possible trackable outcomes. Each outcome can be tracked annually.

- One (1) goal entered
- Two (2) goals entered
- Three (3) goals entered

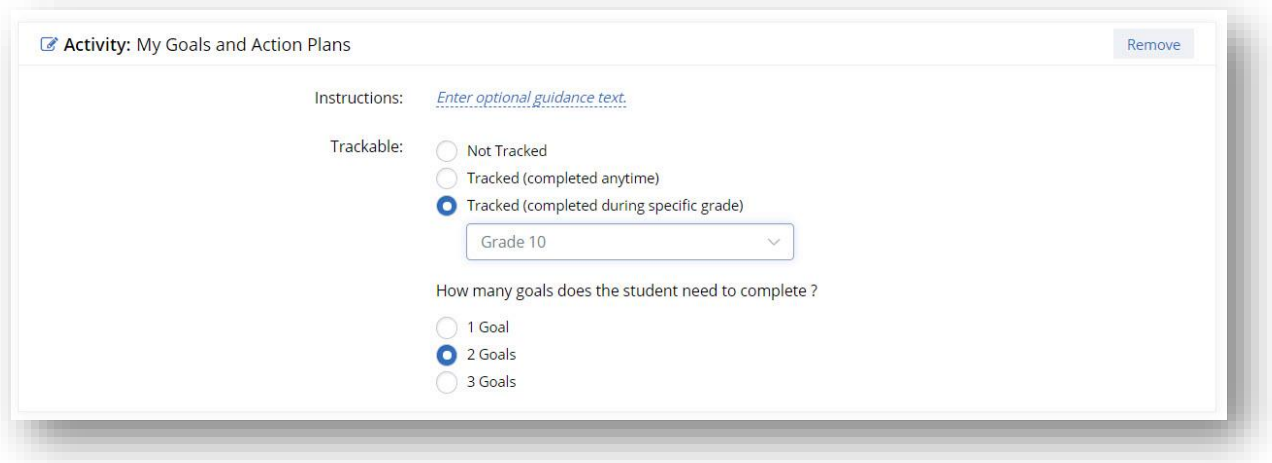

*New trackable outcomes for the My Goals and Action Plans activity*

NOTE: Any ILPs, ICAPs or other assigned activity sets currently using the My Goals and Action Plans activity will switch to having a default completion criterion of one (1) goal.

### <span id="page-4-0"></span>*2. ADDITIONAL PAGES UPDATED WITH THE NEW LOOK AND FEEL IN THE PROFESSIONAL CENTER*

More pages within the Professional Center have been updated with the new look and feel as well as being responsive (i.e. they will function nicely on a mobile device). The following pages were updated:

- Define, edit and assign Individual Learning Plans (ILPs)
- Professional Account Management

The look and feel of the ILP (also known as the Individual Career and Academic Plan (ICAP) tool has been completely refreshed. Each page within the tool has a cleaner look with more white space and cleaner lines.

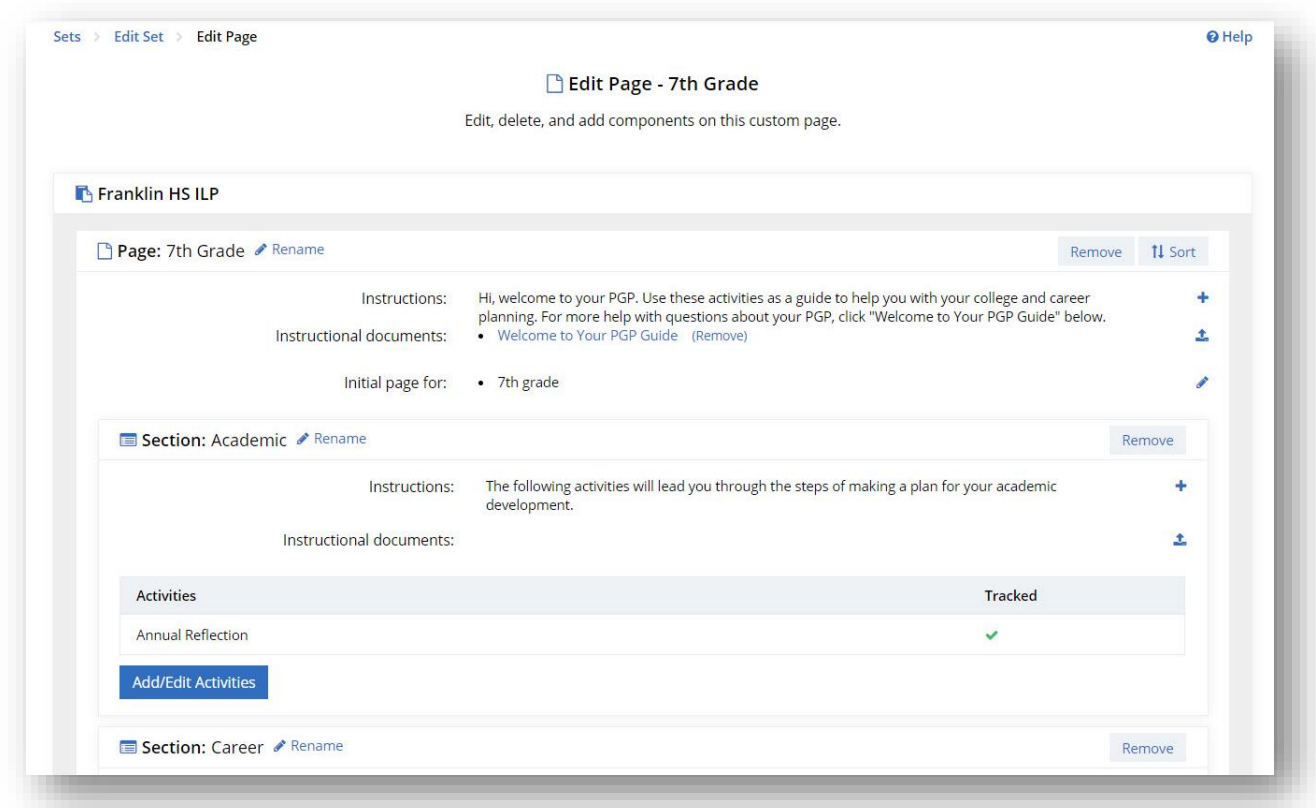

#### *A sample refreshed page from the ILP tool*

The layout and information on the Professional Accounts Management page has been refreshed. The definitions for each account type are now at the top of the page—and the descriptions of each have been clarified and shortened. The account type "Professional Advisor" is now simply "Professional".

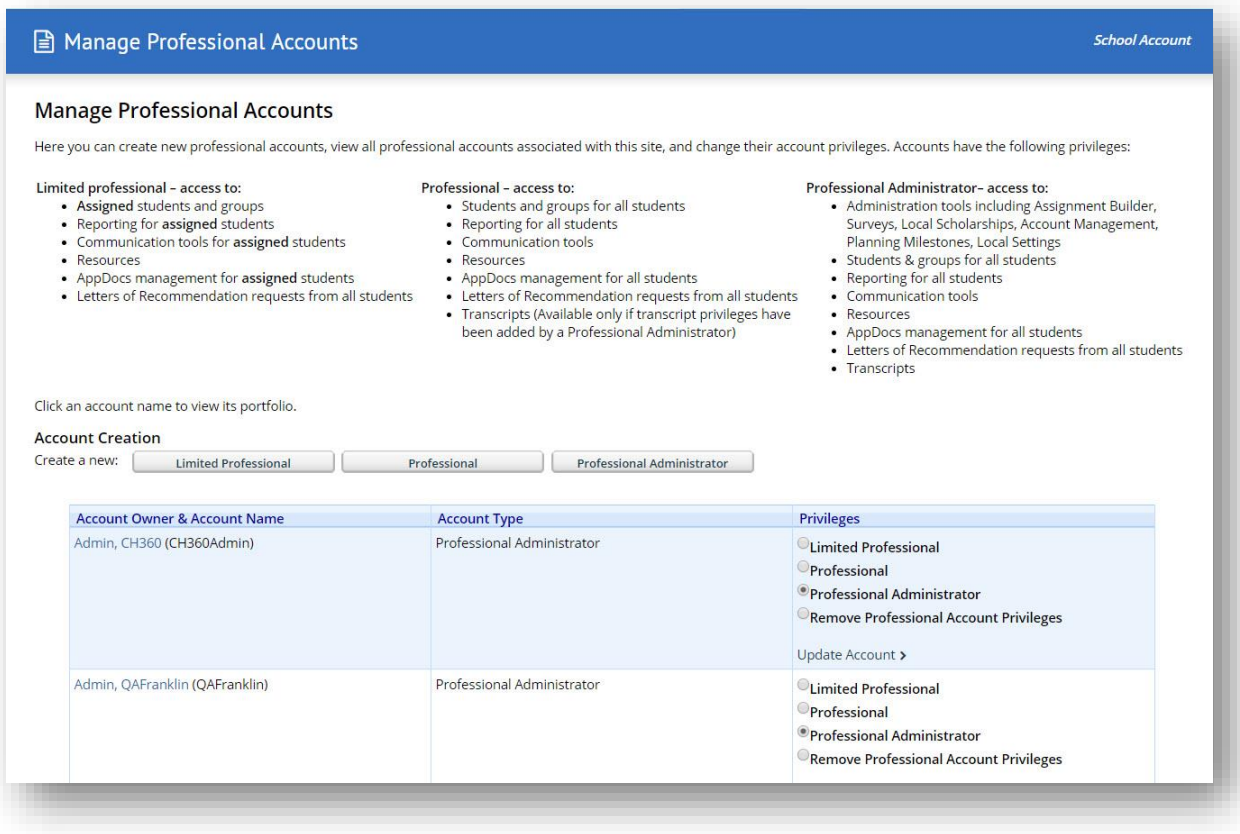

*New text and layout for the management of school/site professional accounts.*

#### <span id="page-6-0"></span>*3. PLAN OF STUDY REPORT EXPORT REVISED*

To aid school and district administrators, the Plan of Study report when exported in CSV format now includes the following additional information:

- **Grad Requirement Set**—indicates which set of graduation requirements the student is following.
- **Program of Study**—indicates which, if any, Program of Study the student has selected.

Administrators and educators can tally the number of students for each grad requirement set and program of study which can help with planning for resources for upcoming school years.

### <span id="page-7-0"></span>*4. PROFESSIONAL CENTER ACCOUNT CREATION CHANGE*

When a professional creates his or her own new account on the Professional Center, they must include a work email. Previously educators and administrators could use a site email (i.e. [jsmith@choices360.com\)](mailto:jsmith@choices360.com). When an administrator creates an account for another professional, they must also add a work email.

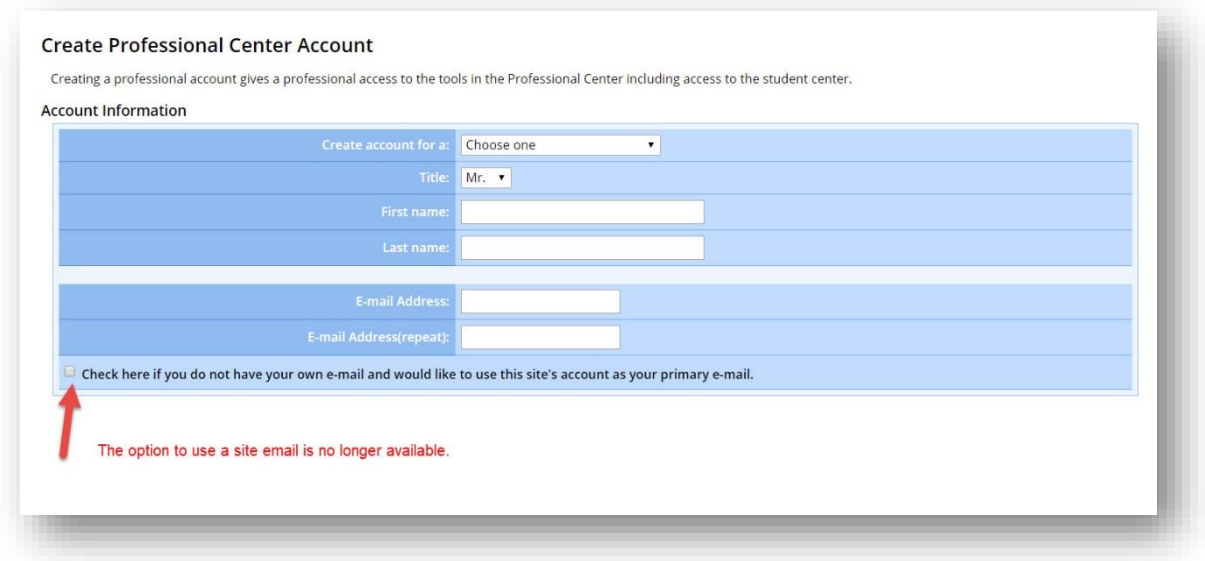

*The option to use a site email (i.e[. j.smith@choices360.com\)](mailto:j.smith@choices360.com) is no longer available.*

### <span id="page-8-0"></span>*5. BATCH ACCOUNT CREATION TEXT UPDATE*

The text describing what to enter for using student ID as a username format in batch account creation has been updated. The text clarifies how the prefix and student ID can work as a username format and there is help text if required.

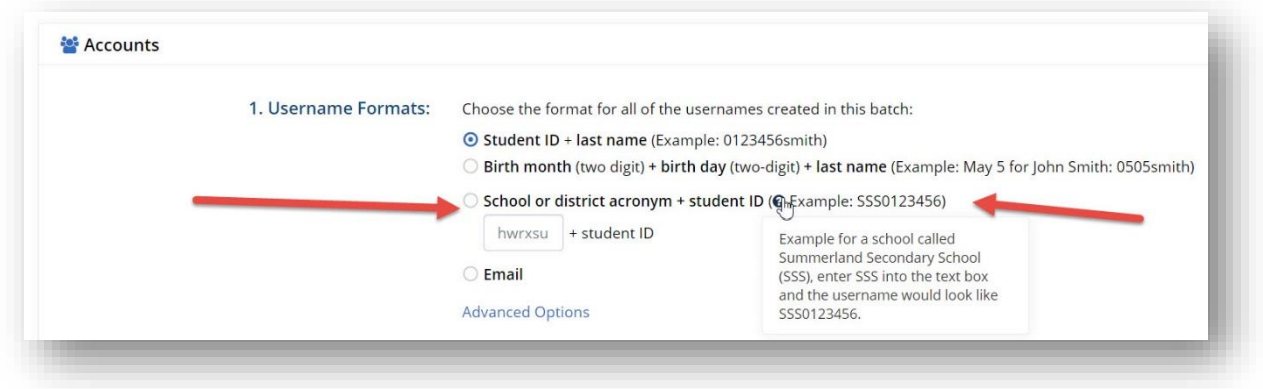

*Revised text and help text for using the student ID option as a username*